Adressimport rückgängig

# Adressimport rückgängig

#### [Hauptseite](https://onlinehilfen.ra-micro.de/index.php/Hauptseite) > [Adressen](https://onlinehilfen.ra-micro.de/index.php/Kategorie:Adressen) > [Adressen importieren](https://onlinehilfen.ra-micro.de/index.php/Adressen_importieren) > [Adressimport rückgängig](https://onlinehilfen.ra-micro.de)

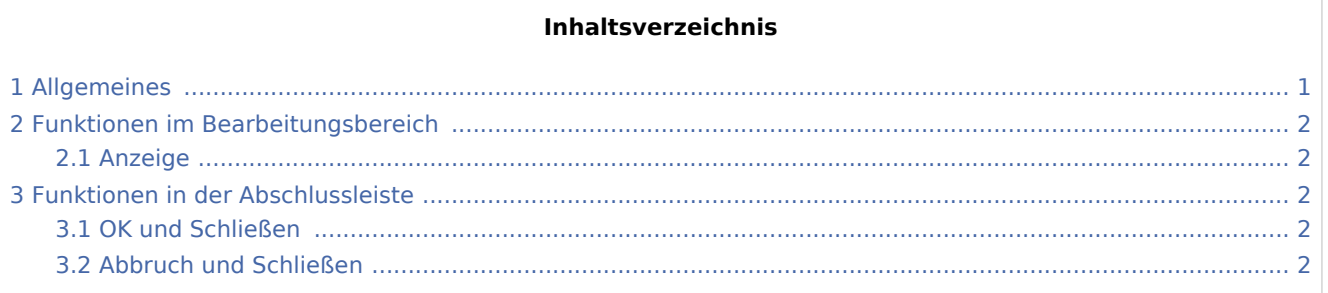

# <span id="page-0-0"></span>Allgemeines

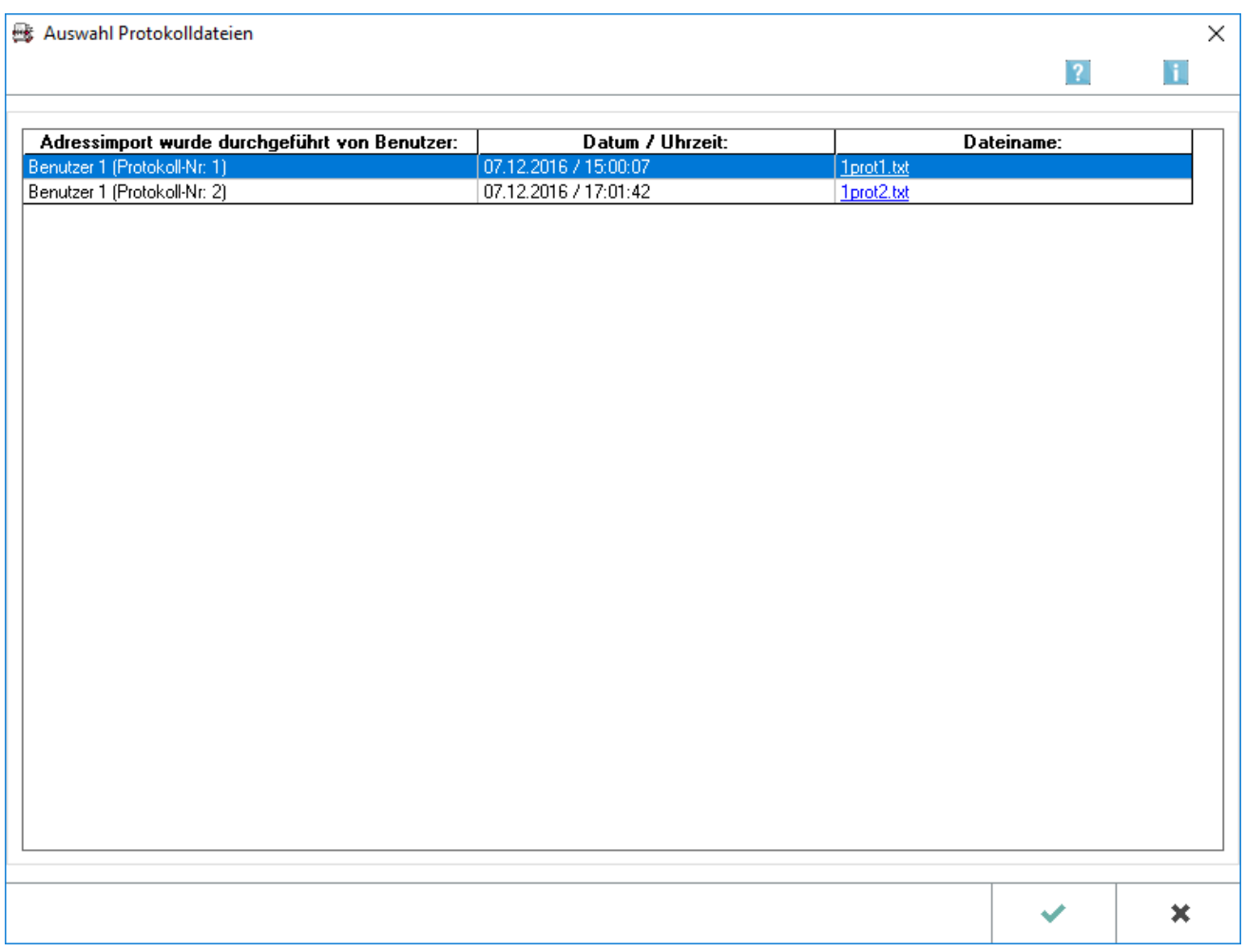

Wenn der Importvorgang versehentlich durchgeführt oder eine falsche Excel-Tabelle ausgewählt wurde, können die importierten Adressen mit dieser Programmfunktion wieder aus dem Datenbestand gelöscht werden. Klicken Sie dazu auf den Dateinamen des Protokolls, das die Daten enthält, deren Import Sie rückgängig machen oder drucken wollen.

Adressimport rückgängig

# <span id="page-1-0"></span>Funktionen im Bearbeitungsbereich

#### <span id="page-1-1"></span>Anzeige

Hier werden die Protokolle der durchgeführten Adressimporte angezeigt. Für jeden Benutzer werden insgesamt fünf Protokolle gespeichert, mit dem sechsten wird das erste Protokoll überschrieben.

## <span id="page-1-2"></span>Funktionen in der Abschlussleiste

#### <span id="page-1-3"></span>OK und Schließen

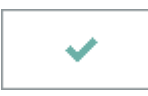

Das Fenster wird geschlossen.

### <span id="page-1-4"></span>Abbruch und Schließen

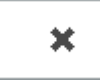

Der Vorgang wird abgebrochen und das Fenster wird geschlossen.